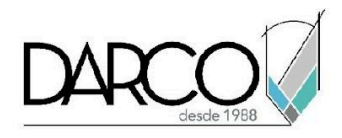

# **CURSO AUTOCAD FUNDAMENTOS 2D**

Los temas que se imparten en el curso de AutoCAD Fundamentos te permitirán adquirir las destrezas necesarias para aprender a utilizar las herramientas de dibujo y edición 2D con precisión, organizar correctamente los elementos del dibujo aplicando propiedades a los objetos, generar y acotar planos asignando escalas de impresión precisas, y crear librerías básicas de objetos.

## **OBJETIVO GENERAL**

Al terminar este curso estarás preparado para generar planos 2D arquitectónicos, de ingeniería, mecánicos o de cualquier especialidad que requiera vistas 2D a detalle con diferentes escalas de impresión.

## **A QUIÉN VA DIRIGIDO**

Este curso está dirigido a Profesionistas y dibujantes de la industria de la construcción, ingeniería o cualquier industria que requiera generar dibujos de planos 2D.

## **REQUISITOS**

Conocimientos básicos de Windows.

## **DURACIÓN**

- 25 horas de lunes a viernes
- 24 horas en sábado

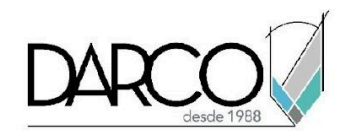

## **TEMARIO**

# **CONCEPTOS BÁSICOS**

Identifica la ubicación de los comandos y funciones de la interfaz de AutoCAD, organiza y configura el espacio de trabajo para facilitar el acceso a las herramientas que usas con más frecuencia.

- Iniciando AutoCAD.
- Pestaña de Inicio.
- Conociendo la Interfaz de Usuario.
- Barra de herramientas (Ribbon).
- Línea de comando, herramientas de acceso rápido y elementos del icono de la aplicación.
- Configurando carpetas de archivos en AutoCAD.
- Abrir y Navegar en un archivo (zoom, pan, etc).
- Espacio de trabajo y sus elementos.
- Vistas de trabajo y vistas personalizadas.

# **DIBUJO BÁSICO**

Reconoce los sistemas de coordenadas con los que trabaja AutoCAD y como aplicarlos para dibujar tus planos.

- Coordenadas.
- Dibujo de elementos básicos.
- Dibujo con polilíneas y splines.
- Paleta de propiedades.

## **USO DE LA BARRA DE ESTADO**

La barra de acceso te permite activar y configurar funciones que facilitan dibujar con precisión.

- Snaps.
- Entrada Dinámica.
- Rastreo Polar.
- Selección cíclica.
- Modalidad lineal (ortho).
- **●** Precisión en dibujo

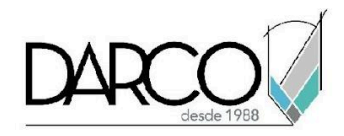

# **COMANDOS DE EDICIÓN**

Identifica la funcionalidad de los comandos de edición de AutoCAD e identifica en qué caso utilizarlos según el tipo de cambio que requieras realizar.

- Mover, Rotar, Copiar.
- Escalar con factor y con referencia.
- Estirar
- Espejo.
- Corte de trazo.
- Chaflan, empalme, extensión.
- Arreglos (Polares, de Matriz, de Ruta).

## **TRABAJO CON CAPAS**

Organiza tus planos de una forma eficiente, agrupando los elementos por capas y asignando a todos propiedades físicas.

- Uso de Capas y finalidad de las Capas.
- Encender / Apagar.
- Congelar / Descongelar.
- Bloquear / Desbloquear.
- Propiedades por Capa.
- Filtros.

## **TEXTOS**

Utiliza las funcionalidades de los diferentes comandos que tiene AutoCAD para escribir textos.

- Texto en línea única.
- Multi Texto.
- Editor de Multi Texto.

## **TABLAS**

Las tablas facilitan reportar en un formato tabular la cantidad de elementos bloques existentes en un dibujo o simplemente generar tablas con información del plano

● Creación y edición básica de tablas.

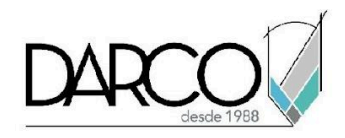

# **COTAS**

Identifica los estilos de cotas y reconoce el tipo de cota a utilizar según las características del plano a dimensionar.

- Tipos de cotas.
- Propiedades, edición de cotas.
- Flechas de anotación.

## **BLOQUES**

Con los bloques es posible crear simbología en el plano. Permiten agrupar una cantidad de objetos que representan elementos específicos en los planos bajo un nombre, debido a que los bloques son como cualquier otro elemento se los puede manipular con los comandos de edición.

- creación de bloque.
- edición de bloque.

## **PATRONES DE RELLENO**

Los patrones de relleno (Hatch) te permitirán representar gráficamente tipos de materiales, revestimientos, secciones transversales etc.

- Aplicar Rellenos (Hatch)
- Opciones de Relleno
- Edición de patrones de relleno

# **CONFIGURACIÓN DE IMPRESIÓN**

Configura layouts con una o varias ventanas de impresión a una escala precisa en unidades métricas.

- Diseño de impresión (layout).
- Ventana de diseño (viewport).
- Escalas de Impresión.

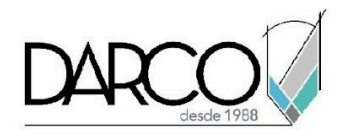

# **INFORMACIÓN ACERCA DE NUESTROS CURSOS**

- 1. Todos los cursos se imparten desde nuestra plataforma a través de zoom y además con acceso al material del curso.
- 2. Todas los contenidos de las sesiones de los cursos serán grabados, las cuales te compartiremos para visualización únicamente. Debes solicitar a tu asesor la compartición de las grabaciones una vez termine tu curso. Al confirmar tu participación en este curso aceptas que todos los contenidos de las sesiones serán grabados.
- 3. Una vez te inscribas a los cursos desde nuestra plataforma, te llegará un correo de notificación con información e instrucciones, además, de notificaciones adicionales en caso de que existan cambios o recordatorios de las fechas y horarios de tus cursos.
- 4. En el caso de los cursos en línea, debes revisar la documentación en el correo de notificación que llegará desde nuestra plataforma, el cual contiene información sobre los requisitos de infraestructura para conectarte a las sesiones del curso.
- 5. Los cursos son 100% prácticos, a medida que el instructor vaya avanzando con la explicación de los temas, irás desarrollando los ejercicios propuestos para el curso de acuerdo con este temario. Si requieres un temario personalizado consulta con tu asesor.
- 6. Deberás cumplir con asistencia del 80% del curso para obtener el certificado de participación. Los certificados pueden ser emitidos directamente por el fabricante para los softwares que aplique a través de nuestro centro de capacitación.
- 7. En las sesiones de curso se utilizará el software en la última versión, en unidades métricas y en inglés para las funcionalidades que apliquen. El software será parte de las herramientas didácticas para explicar y aplicar los conceptos.

# **REQUISITOS TECNOLÓGICOS PARA LOS CURSOS EN LÍNEA**

- 1. Debes tener instalado en software en idioma inglés en la última versión.
- 2. El software debe estar instalado sobre Sistema Operativo Windows 10 o la versión de sistema operativo más actualizada.
- 3. Si **no** cuentas con el sistema operativo indicado consulta con tu asesor por lo menos 2 días hábiles antes de comenzar tu curso online para obtener apoyo.
- 4. Comprueba la velocidad de conexión a internet tanto de subida como bajada observando que tengas el mínimo 10 MB, puedes consultar en <https://www.speedtest.net/es> (si tienes dudas sobre el resultado de la consulta, puedes enviar la información a tu asesor o envía un mail a [soporte@darco.com.mx](mailto:soporte@darco.com.mx) para obtener apoyo).